# Das Peakfinder Programm Ein Tool für die Archäoastronomie

Eine praxisorientierte Anleitung

Richard Walker

[richiwalker@bluewin.ch](mailto:richiwalker@bluewin.ch)

Version 2.1 10/2021

# **Inhalt**

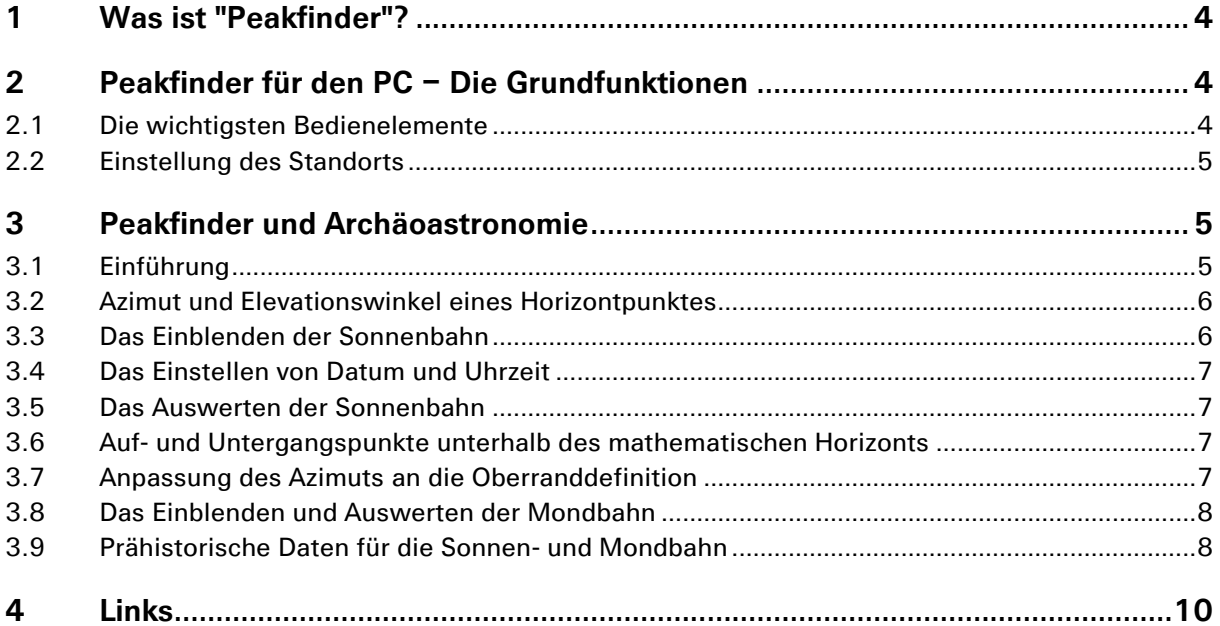

## Version 2.0:

Überarbeitung des Dokuments nach dem Upgrade des Peakfinder Programms 2021, mit Änderung der Menu-Struktur. Zudem kann für die Panoramadarstellung in den Einstellungen neu von (Default) Perspektiv- auf Zylinderprojektion umgeschaltet werden, was auf die hier benötigten Messwerte jedoch keinen Einfluss hat. Beim Release dieser Dok-Version 2.0 war das Feature der bisher zwischen Orts- und mathematischem Horizont punktiert verlängerten Sonnen- oder Mondbahn, noch in Arbeit.

# **1 Was ist "Peakfinder"?**

Früher waren auf Bergwanderungen Diskussionen über die Identifikation von Gipfeln an der Tagesordnung. Heute wird dieses Problem elegant durch die Peakfinder App [2] gelöst, welche für eine geringe Gebühr auf jedem Smartphone installiert werden kann. Die Software funktioniert weltweit, komplett offline, und basiert auf digitalen Geländemodellen, sowie einem umfangreichen Gipfelverzeichnis. Entwickelt wurde diese Applikation durch Fabio Soldati, Informatiker ZHaW und bekannter Outdoor Experte. Das Bild von der Peakfinder Website zeigt ihn 2014 auf dem Appalachian Trail [1].

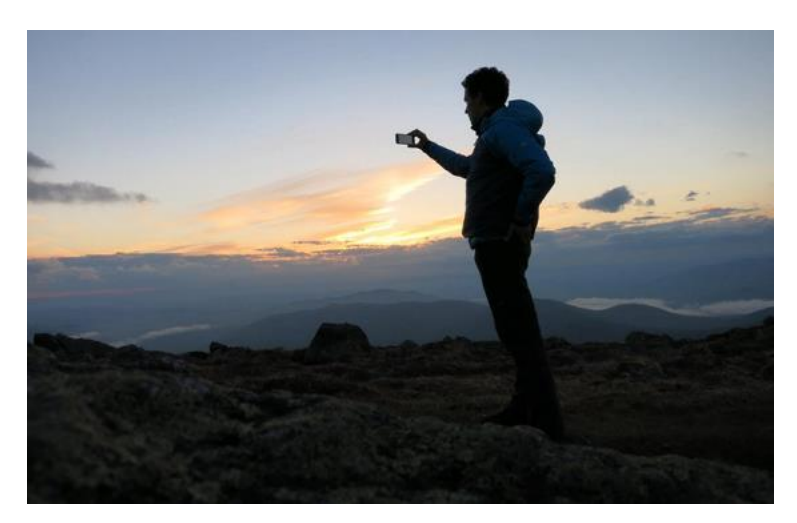

Anmerkung: Die Website *peakfinder.org* darf nicht mit *peakfinder.com,* verwechselt werden, welche lediglich ein kanadisches Gipfelverzeichnis zeigt.

# **2 Peakfinder für den PC – Die Grundfunktionen**

Für den PC existiert eine Internet-basierte Online Version [1], welche sogar kostenfrei nutzbar ist. Nach dem Aufrufen der Website erscheint für einen bestimmten Standort eine Darstellung des Horizontes mit beschrifteten Gipfeln.

#### **2.1 Die wichtigsten Bedienelemente**

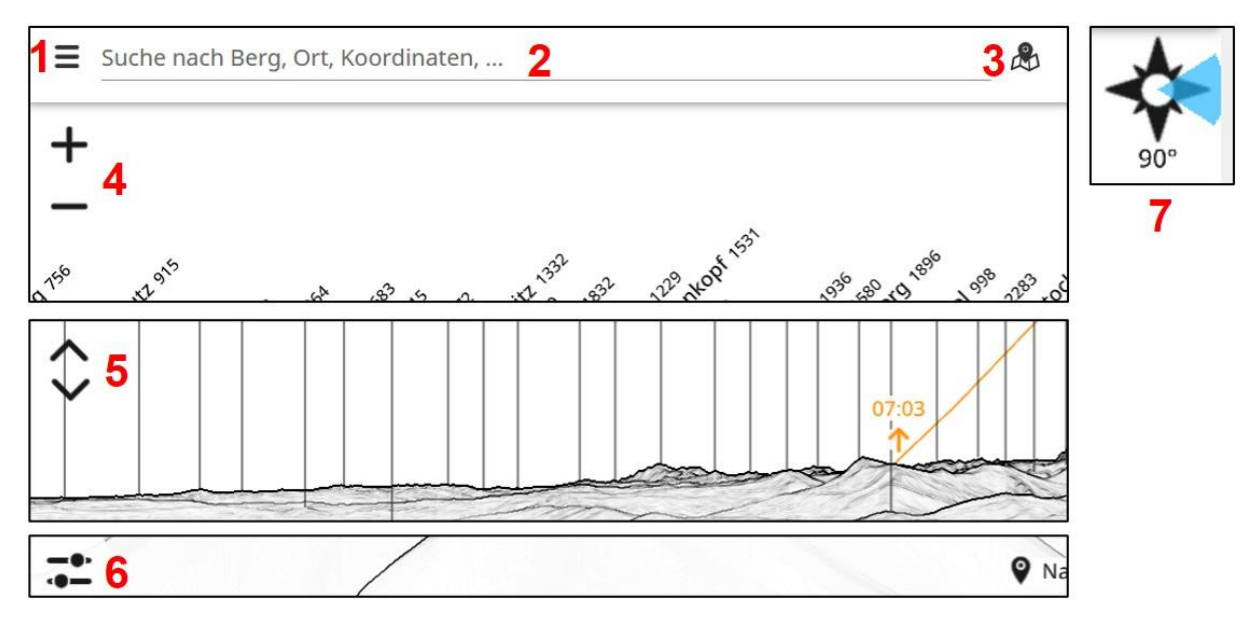

- 1: Aufruf des Menus, u.a. für Ort und Einstellungen
- 2: Direkteingabe von Berg, Ort oder Koordinaten
- 3: Direktaufruf der Standortkarte
- 4: Zoom, alternativ auch über Mausrad verstellbar
- 5: Einstellung der Kamerahöhe über Grund
- 6: Eingabe Datum und Lokalzeit (MEZ, MESZ) für Sonnen- und Mondbahn
- 7: Aktuell angezeigter Panoramasektor

#### **2.2 Einstellung des Standorts**

Der Standort für das Panorama kann auf drei Arten, entweder in den Einstellungen (1) oder mit Direkteingabe in der Kopfleiste (2), angepasst werden.

- auf einer Karte
- über ein Gipfelverzeichnis
- mit Koordinateneingabe

Mit dem Mauszeiger lässt sich der Ausschnitt des 360° Panoramas verschieben und mit dem Mausrad zoomen. Soweit ein Grobüberblick über die Grundfunktionen, welche auch die "Normal-User" verwenden. Weitere Info siehe im Programm unter "Support".

## **3 Peakfinder und Archäoastronomie**

#### **3.1 Einführung**

Auf Initiative des Archäologischen Instituts der Universität Basel um Rita Gautschy, wurde im Rahmen eines Projektes die Peakfinder-Software durch Fabio Soldati um diverse Funktionen erweitert, welche jetzt für archäoastronomische Untersuchungen zur Verfügung stehen und sich als ausserordentlich nützlich erwiesen haben. Herzlichen Dank an Fabio Soldati für dieses ausgesprochen nützliche Programm!

Auch der Autor dieses Beitrags wurde im März 2016 von Christine Hatz für entsprechende Wünsche resp. Inputs angefragt. Dieses Institut spielt eine erfreuliche Vorreiterrolle, werden hier doch auch Vorlesungen und Übungen zur Archäoastronomie angeboten [3]!

Diese nachträglich implementierten Zusatzfunktionen können im Peakfinder Programm unter den "Einstellungen" (1) aufgerufen werden. Hier lassen sich die Sonnen- und/oder Mondbahn, sowie das Gitternetz in Perspektivprojektion einblenden. Tests des Autors mit praktischen Anwendungen zeigten, dass solche Analysen, mindestens in der Schweiz, für archäoastronomische Anwendungen hinreichend genau sind. So kann der Ortshorizont, selbst für heute überbaute oder bewaldete Standorte, in guter Näherung bequem dargestellt und vermessen werden. Abweichungen zu den Ergebnissen, welche mit den Verfahren und Algorithmen gemäss [4] und [5] überprüft wurden, haben sich als sehr gering herausgestellt. Es gilt jedoch zu berücksichtigen, dass – weil basierend auf einem Geländemodell – der Horizont logischerweise *ohne eine in den meisten Fällen wohl hypothetische Bewaldung,* dargestellt wird. Dieser Einfluss wird selbstverständlich mit zunehmender Entfernung geringer. Abhängig von den geologischen Verhältnissen können Erosionsvorgänge und Rutschungen (meistens) eine *Absenkung* der Horizontlinie verursachen.

#### **3.2 Azimut und Elevationswinkel eines Horizontpunktes**

Zur Abklärung einer möglichen, archäoastronomischen Relevanz eines gemessenen Azimuts ist der Vergleich mit einem einschlägigen "Standardkatalog" für solche Richtungen notwendig. Dieser muss für diesen Breitengrad und den mathematischen Horizont berechnet worden sein [4], [5]. Für eine Analyse muss deshalb das gemessene Azimut zuerst vom beobachteten Orts- auf den mathematischen Horizont mit dem Elevationswinkel 0° reduziert werden. Dazu muss aber der Elevationswinkel des Ortshorizontes beim gemessenen Azimut bekannt sein. Hier liefert das Peakfinderprogramm den wohl wertvollsten Beitrag für die Archäoastronomie.

Über die Einstellungen (1) kann das "Gitter" (violett) eingeblendet werden. Dieses zeigt den mathematischen Horizont mit den Azimutwerten, sowie parallel dazu verlaufende Linien mit positiven und negativen Elevationswinkeln. Mit Mausklick auf die Horizontlinie kann ein verschiebbares Messwerkzeug, quasi als "Vergrösserungsglas", eingeblendet werden. Im oberen Bereich werden Azimut und Elevation anzeigt und im unteren die Sichtdistanz und die Meereshöhe.

Das Beispiel zeigt hier den Chasseral im Jura,

beobachtet vom Gipfel des Napf im Emmental. Das Azimut beträgt 282.4° die Elevation –0.1°, d.h. knapp unterhalb des mathematischen Horizonts.

Mit diesem Elevationswinkel, (hier mit negativem Vorzeichen!) und dem Breitengrad des Standortes kann nun im Excel-basierten Berechnungstool [5], in Tabelle 6 das beobachtete Azimut *Haz* auf den mathematischen Horizont *Haz math* reduziert werden. Das weitere Vorgehen erfolgt dann gemäss [4] resp. [5].

Durch das Einblenden der Sonnen- oder Mondbahn können hier jedoch einfachere Alternativen eröffnet werden (siehe unten).

#### **3.3 Das Einblenden der Sonnenbahn**

Mit Klick auf das Sonnensymbol wird für das aktuelle Datum der gesamte Tagbogen der Sonnenbahn mit den entsprechenden Auf- und

Untergangszeiten eingeblendet. Die entsprechenden Daten stammen vom Departement Physik der Universität Basel (ehemaliges Astronomisches Institut).

Über das Icon "Schieberegler" können die Kalender- und Uhrsymbole angezeigt werden, welche das Anpassen von Datum und Uhrzeit ermöglichen. Die entsprechenden Werte können am unteren Rand des Bildschirms, mit dem Schieberegler angepasst werden.

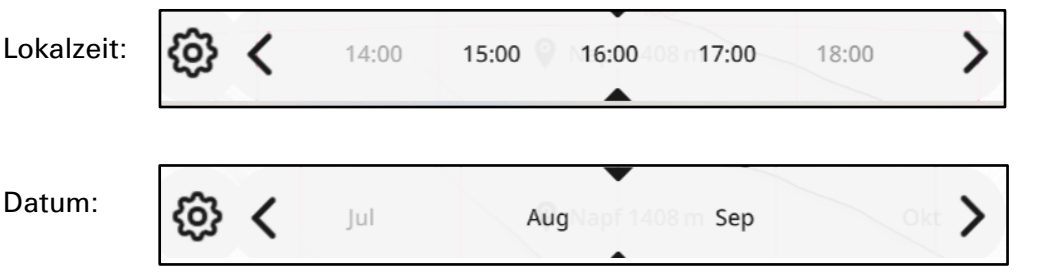

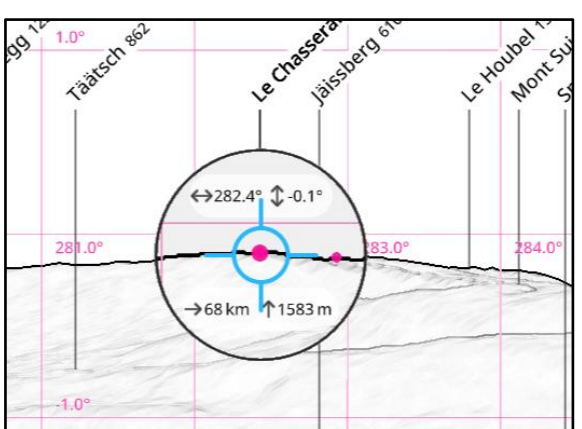

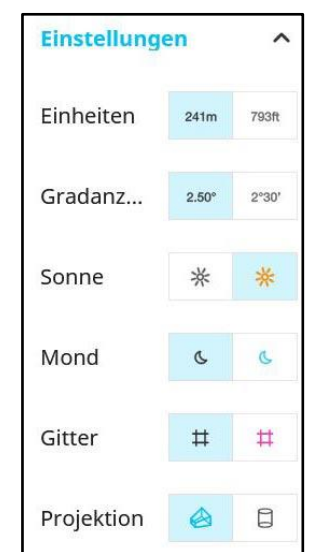

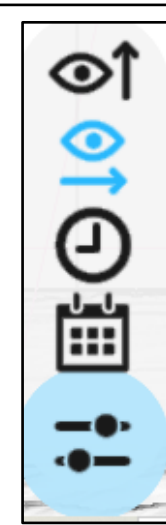

#### **3.4 Das Einstellen von Datum und Uhrzeit**

Über das Zahnradsymbol (links) können Schaltflächen mit Pfeilen eigeblendet werden, welche ein schnelleres und präziseres Justieren von Datum und Uhrzeit in Schritten von Stunden, Monaten und Jahrhunderten erlauben.

Diese Werte können am schnellsten auch direkt durch Überschreiben in der Adresszeile angepasst werden. Das folgende Adressfragment zeigt den 16. September 379 BC 0801 Uhr (negatives Vorzeichen = vorchristliches (BC) Datum.

=45&date=-379-09-16T08:01:36Z&cfg…

#### **3.5 Das Auswerten der Sonnenbahn**

Das folgende Beispiel zeigt bei Punkt A des Ortshorizontes (beobachtet vom Standort Stierenberg) den Sonnenaufgang am 5. Januar 2018 um 08:27 Uhr. Die Sonnenbahn erscheint hier als orange Linie, welche unterhalb des Terrains punktiert bis zum mathematischen Horizont bei Punkt B verlängert wird. Dies erlaubt hier die *direkte Messung des reduzierten Azimuts* ohne rechnerische Reduktion über den Elevationswinkel.

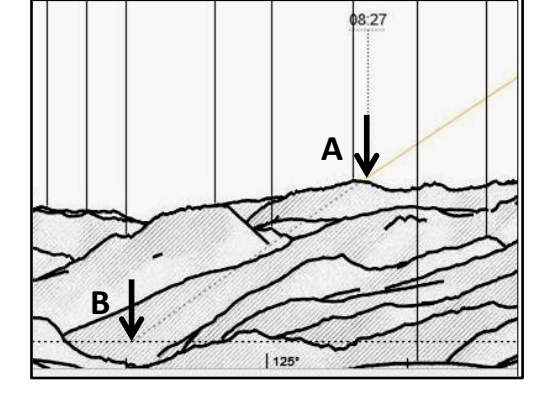

#### **3.6 Auf- und Untergangspunkte unterhalb des mathematischen Horizonts**

Selbst auf relativ niedrigen Gipfeln können wesentliche Horizontabschnitte deutlich negative Elevationswinkel aufweisen, d.h. sie liegen *unterhalb* des mathematischen Horizonts! In diesem Falle muss die Korrektur in die Gegenrichtung erfolgen.

Beispiel: Der Sonnenaufgang auf dem Pilatusgipfel (CH) erfolgte am 21. Juni 2018 um 05:25 Uhr, ca. 1.1° *unterhalb* des mathematischen Horizontes bei Punkt A. Das reduzierte Azimut muss hier deshalb auf dem Schnittpunkt der aufsteigenden Sonnenbahn mit dem astronomischen Horizont bei Punkt B

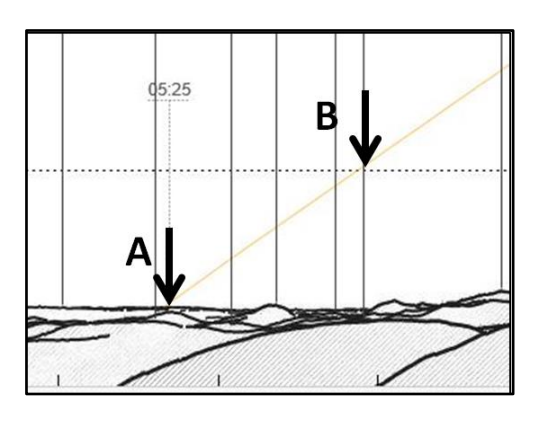

gemessen werden. Dieses Procedere hat praktische Bedeutung, wenn z.B. eine Tempelanlage auf einem Berggipfel archäoastronomisch untersucht werden soll.

#### **3.7 Anpassung des Azimuts an die Oberranddefinition**

Das hier bei B gemessene Azimut der Sommersonnenwende beträgt 53.7° und entspricht auf eine Dezimalstelle genau dem Wert, der auf diesem Breitengrad bei der gegenwärtigen Sonnendeklination  $\delta_{\text{max}}$  = +23.43° zu erwarten ist [5]. Er bezieht sich bei Sonne und Mond auf die scheinbare *Scheibenmitte* was bei astronomischen Programmen üblicher Standard ist. Bei archäoastronomischen Betrachtungen wird bei diesen Gestirnen jedoch meistens vom scheinbaren *Oberrand* der Scheibe ausgegangen [4]. Dadurch ereignet sich das "First Light" beim Aufgang etwas früher und das "Last Light" am Abend geringfügig später. Die resultierende Azimutdifferenz ist allerdings sehr klein und beträgt für den 47. Breitengrad gemäss [5] Tab. 4 lediglich 0.36°. Dieser Wert muss hier für diesen Fall vom Aufgangsazimut subtrahiert resp. zum Untergangsazimut addiert werden.

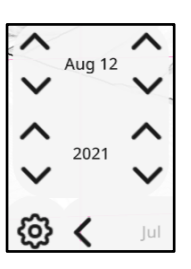

#### **3.8 Das Einblenden und Auswerten der Mondbahn**

Mit Klick auf das Mondsymbol wird der gesamte sichtbare Bogen der Mondbahn mit Aufund Untergangszeiten für das aktuelle Datum eingeblendet. Analog zur Sonnenbahn ist auch hier das Verstellen des Datums möglich. Hier kann z.B. die im ∼27 Tage Rhythmus auftretende Pendelbewegung der Auf- und Untergangsazimute demonstriert werden, welche für das Entstehen der Mondwenden verantwortlich ist [4].

#### **3.9 Prähistorische Daten für die Sonnen- und Mondbahn**

Selbstverständlich sind für die Archäoastronomie nicht die Gegenwart, sondern meistens längst vergangene Epochen von Interesse. Die Variabilität der Ekliptikschiefe ε wird durch eine geringe Neigungsschwankung der Erdachse, mit einer Periode von über 40'000 Jahren verursacht und beeinflusst hier vor allem die extremalen Wendenazimute. Die Differenz für das Sonnenwendazimut zwischen heute und 2000 v. Chr. beträgt dadurch ca. 0.8° oder etwas mehr als der scheinbare Durchmesser der Sonnen- oder Mondscheibe [5]. Die Präzessionsbewegung der Erdachse mit einer Periode von ca. 25'700 Jahren, hat darauf jedoch keinerlei Einfluss [4].

Die Darstellung dieser prähistorischen Azimute mit den Peakfinder-Funktionen ist mit guter Genauigkeit machbar, aber etwas umständlich. Das Problem: Die Kalenderdaten für die Sonnenwendazimute, welche das Sonnenjahr und somit die Jahreszeiten definieren, verschieben sich in der Vergangenheit. Klickt man z.B. auf der Datumseingabe für den 21. Juni die Zeit in Jahrhundertschritten zurück, kann man Folgendes feststellen:

- Bis 1583, d.h. ein Jahr *nach* der Gregorianischen Kalenderreform, sind nur geringe Unterschiede im Sonnenwendazimut feststellbar, weil bis dahin die noch heute geltenden Schaltregeln angewendet wurden.
- Bei der Gregorianischen Kalenderreform folgte auf den Donnerstag 4. Oktober 1582 unmittelbar der Freitag 15. Oktober. Als Korrektur wurden damals die 10 dazwischenliegenden Tage einfach übersprungen. Im Peakfinder-Programm können diese "Phantom-Tage" zwar aufgerufen werden, die Sonnenbahn erscheint jedoch entsprechend korrigiert.
- Für frühere Daten, bis zurück in die Eiszeit, verwendet das Programm den julianischen Kalender, der lediglich alle 4 Jahre einen zusätzlichen Schalttag (29. Februar) vorsieht, ohne Berücksichtigung der zusätzlichen, gregorianischen Schaltregeln. Dadurch verlängert sich ab hier das mittlere Kalenderjahr von 365,2425 auf 365,25 Tage. Dies, sowie zusätzliche Effekte, ergeben für die *Sommersonnenwende* die folgenden Verschiebungsdaten:

2020 AD: ∼ 21. Juni 1581 AD: ∼ 11. Juni "Gregorianischer Sprung" 1000 AD: ∼ 17. Juni 0: ∼ 25. Juni 1000 BC ∼ 3. Juli 2000 BC: ∼ 10. Juli 3000 BC: ∼ 17. Juli 4000 BC: ∼ 26. Juli

BC: engl. "Before Christ", AD, engl. After Christ "Anno Domini"

Diese Differenz betrifft nicht nur die Sonnenwenddaten, sondern muss auch für die Äquinoktien, sowie sämtliche dazwischenliegenden Azimute, wie z.B. die Quartalstage

berücksichtigt werden. Daten für andere Epochen können etwas mühsam, d.h. schrittweise durch Probieren ("manuelles Simulieren"), ermittelt werden.

• Die Ermittlung der extremalen Azimute, infolge der im ∼18 Jahresrhythmus auftretenden *Mondwenden* ist zwar machbar aber aufwendig. Für diesen Zeitraum muss durch Probieren für jedes Jahr der maximale und minimale Pendelausschlag der täglichen Auf- und - Untergänge gesucht werden. Das Vorgehen gemäss [4] und [5] ist deshalb wesentlich schneller. Das Peakfinder-Programm eignet sich hier primär für die Ermittlung des Elevationswinkels am Ortshorizont.

# **4 Links**

[1] PeakFinder, PC-Version [https://www.peakfinder.org](https://www.peakfinder.org/)

[2] PeakFinder Smartphone App <https://www.peakfinder.org/de/mobile/>

[3] Rita Gautschy, Universität Basel: *41262-01 - Vorlesung mit Übungen: Archäoastronomie: Eisenzeit bis Frühmittelalter 3 KP* <https://vorlesungsverzeichnis.unibas.ch/de/semester-planung?id=200499>

[4] Richard Walker, *Die Analyse archäoastronomischer Ausrichtungen* [https://www.ursusmajor.ch/downloads/analyse-archaeoastronomischer-ausrichtungen-](https://www.ursusmajor.ch/downloads/analyse-archaeoastronomischer-ausrichtungen-7..pdf)[7..pdf](https://www.ursusmajor.ch/downloads/analyse-archaeoastronomischer-ausrichtungen-7..pdf)

[5] Richard Walker, *Excel Tool Archäoastronomische Berechnungen 3.0* <https://www.ursusmajor.ch/downloads/tool-for-archeoastronomical-calculations-3.0.xls>

Weitere Publikationen zum Thema können auf der Homepage des Verfassers gefunden werden.<https://www.ursusmajor.ch/astrospektroskopie/richard-walkers-page/index.html>